## **Add a Video to Your Personal HQ**

**Log In to My HQ > My WebPage to edit your personal page** 

**Select Video under Do you want a Video or Image?** 

**Click on the link for upload**

## **The following prompt will come up:**

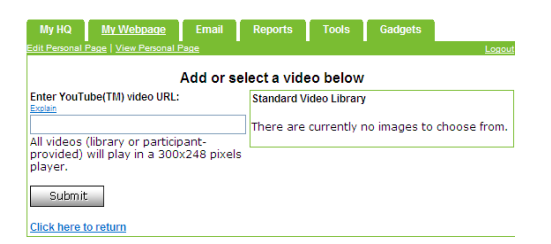

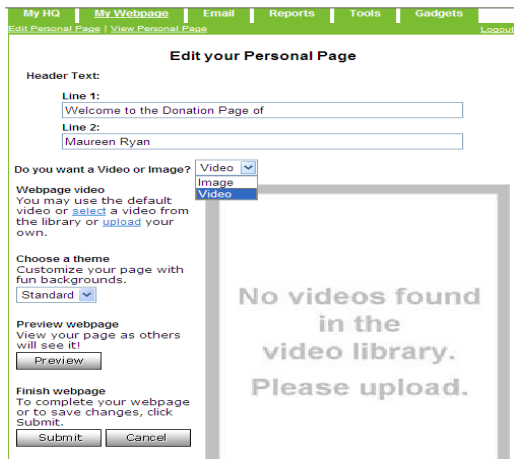

**To copy the You Tube URL for your personal page, you need to make sure the video is uploaded to You Tube first (See handout: Add a video to You Tube)** 

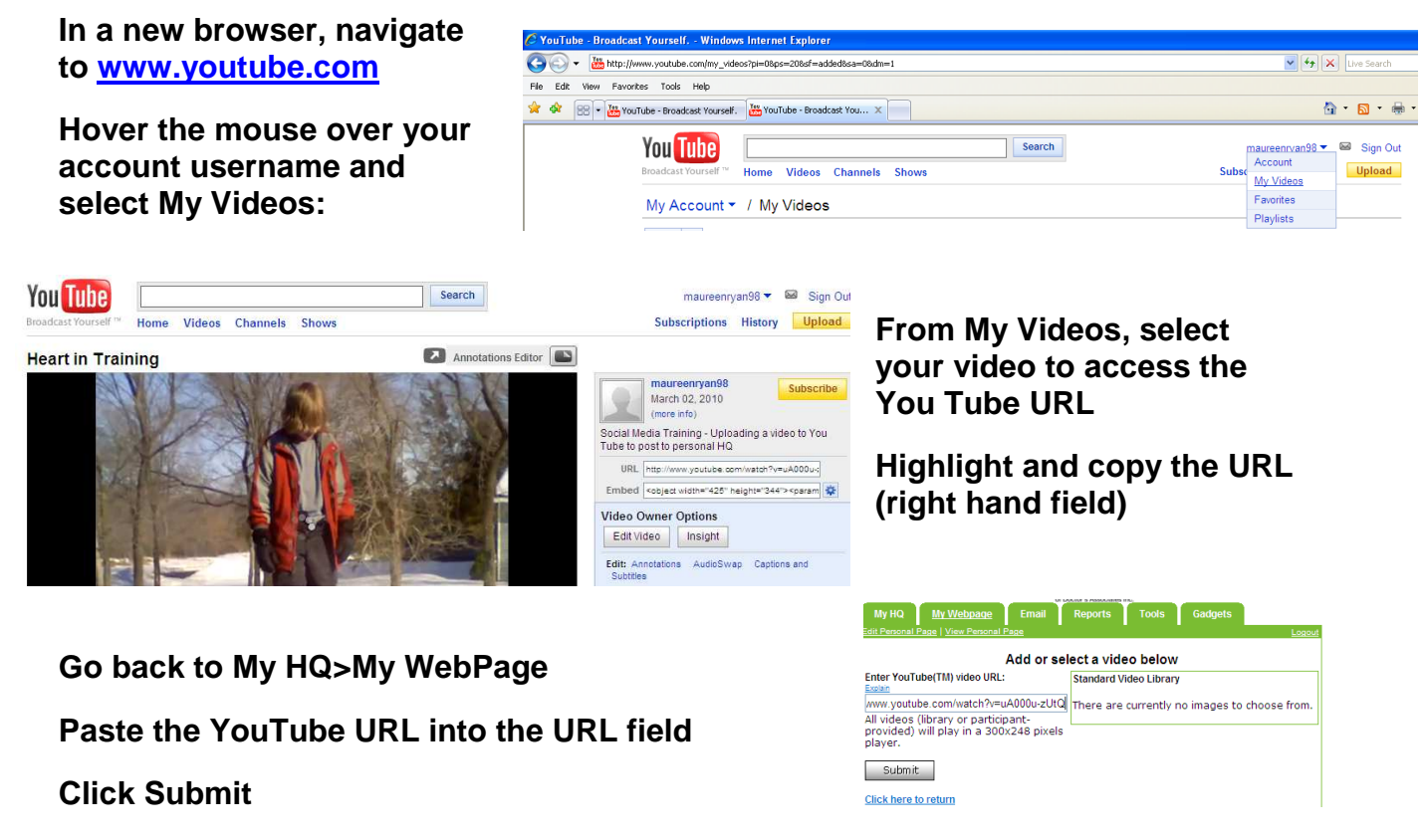

**When you view your personal page, you should now see the video available**